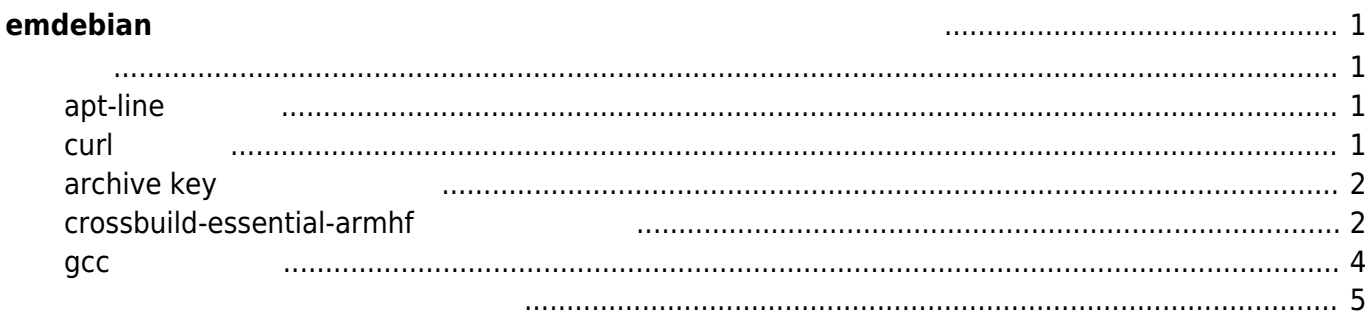

# <span id="page-2-0"></span>**emdebian**

[armhf](http://qiita.com/myahal@github/items/fc332e53713df244518f) [- Qiita](http://qiita.com/myahal@github/items/fc332e53713df244518f) - Qiita - Qiita - Qiita - Qiita - Qiita - China - Qiita - China - China - China - C

## <span id="page-2-2"></span><span id="page-2-1"></span>**apt-line 追加**

/etc/apt/sources.list.d/crosstools.list

root@jessie:~# nano -w /etc/apt/sources.list.d/crosstools.list

deb http://emdebian.org/tools/debian/ jessie main

### <span id="page-2-3"></span>**curl 導入**

root@jessie:~# apt-get install curl Reading package lists... Done Building dependency tree Reading state information... Done The following extra packages will be installed: libcurl3 The following NEW packages will be installed: curl libcurl3 0 upgraded, 2 newly installed, 0 to remove and 0 not upgraded. Need to get 459 kB of archives. After this operation, 933 kB of additional disk space will be used. Do you want to continue? [Y/n] Get:1 http://ftp.jaist.ac.jp/debian/ jessie/main libcurl3 amd64 7.38.0-4+deb8u2 [259 kB] Get:2 http://ftp.jaist.ac.jp/debian/ jessie/main curl amd64 7.38.0-4+deb8u2 [200 kB] Fetched 459 kB in 3s (116 kB/s) Selecting previously unselected package libcurl3:amd64. (Reading database ... 31327 files and directories currently installed.) Preparing to unpack .../libcurl3 7.38.0-4+deb8u2 amd64.deb ... Unpacking libcurl3:amd64 (7.38.0-4+deb8u2) ... Selecting previously unselected package curl. Preparing to unpack .../curl 7.38.0-4+deb8u2 amd64.deb ... Unpacking curl (7.38.0-4+deb8u2) ...

Last update:<br>2016/01/08 <sup>mae3xx\_</sup>devel:setup\_os\_on\_container:emdebian\_toolchain:start https://centurysys.jp/doku.php?id=mae3xx\_devel:setup\_os\_on\_container:emdebian\_toolchain:start 16:06

```
Processing triggers for man-db (2.7.0.2-5) ...
Setting up libcurl3:amd64 (7.38.0-4+deb8u2) ...
Setting up curl (7.38.0-4+deb8u2) ...
Processing triggers for libc-bin (2.19-18+deb8u1) ...
```
## <span id="page-3-0"></span>**archive key**

root@jessie:~# curl http://emdebian.org/tools/debian/emdebian-toolchain-archive.key | apt-key add - % Total % Received % Xferd Average Speed Time Time Time Current Dload Upload Total Spent Left Speed 100 2398 100 2398 0 0 394 0 0:00:06 0:00:06 --:--:-- 524 OK

## <span id="page-3-1"></span>**crossbuild-essential-armhf インストール**

root@jessie:~# dpkg --add-architecture armhf root@jessie:~# apt-get update Ign http://ftp.jaist.ac.jp jessie InRelease Hit http://ftp.jaist.ac.jp jessie-updates InRelease Hit http://ftp.jaist.ac.jp jessie Release.gpg Hit http://ftp.jaist.ac.jp jessie Release Hit http://ftp.jaist.ac.jp jessie-updates/main Sources Hit http://ftp.jaist.ac.jp jessie-updates/contrib Sources Get:1 http://ftp.jaist.ac.jp jessie-updates/main amd64 Packages/DiffIndex [367 B] Hit http://ftp.jaist.ac.jp jessie-updates/contrib amd64 Packages Hit http://ftp.jaist.ac.jp jessie-updates/contrib Translation-en Hit http://ftp.jaist.ac.jp jessie-updates/main Translation-en Hit http://ftp.jaist.ac.jp jessie/main Sources Hit http://security.debian.org jessie/updates InRelease Hit http://ftp.jaist.ac.jp jessie/main amd64 Packages Hit http://ftp.jaist.ac.jp jessie/main Translation-en Hit http://security.debian.org jessie/updates/main Sources Hit http://security.debian.org jessie/updates/contrib Sources Hit http://security.debian.org jessie/updates/main amd64 Packages Get:2 http://emdebian.org jessie InRelease [30.7 kB] Hit http://security.debian.org jessie/updates/contrib amd64 Packages

2023/07/14 23:36

emdebian

Hit http://security.debian.org jessie/updates/contrib Translation-en Hit http://security.debian.org jessie/updates/main Translation-en Get:3 http://emdebian.org jessie/main amd64 Packages [14.8 kB] Ign http://emdebian.org jessie/main Translation-en US Ign http://emdebian.org jessie/main Translation-en Fetched 45.9 kB in 4s (9,391 B/s) Reading package lists... Done root@jessie:~# apt-cache search crossbuild crossbuild-essential-arm64 - Informational list of cross-build-essential packages crossbuild-essential-armel - Informational list of cross-build-essential packages crossbuild-essential-armhf - Informational list of cross-build-essential packages crossbuild-essential-mipsel - Informational list of cross-build-essential packages crossbuild-essential-powerpc - Informational list of cross-build-essential packages crossbuild-essential-ppc64el - Informational list of cross-build-essential packages root@jessie:~# apt-get install crossbuild-essential-armhf Reading package lists... Done Building dependency tree Reading state information... Done The following extra packages will be installed: binutils binutils-arm-linux-gnueabihf build-essential cpp cpp-4.9 cpp-4.9arm-linux-gnueabihf dpkg-cross dpkg-dev fakeroot g++ g++-4.9 g++-4.9-arm-linux-gnueabihf g++-arm-linuxqnueabihf qcc qcc-4.9 gcc-4.9-arm-linux-gnueabihf gcc-4.9-base:armhf gcc-arm-linux-gnueabihf libalgorithm-diff-perl libalgorithm-diff-xs-perl libalgorithm-merge-perl libasan1 libasan1:armhf libatomic1 libatomic1:armhf libc-dev-bin libc6:armhf libc6-dev libc6-dev:armhf libcilkrts5 libcloogisl4 libconfig-auto-perl libconfig-inifiles-perl libdebian-dpkgcross-perl libdpkg-perl libfakeroot libfile-fcntllock-perl libfile-homedir-perl libfile-which-perl libgcc-4.9-dev libgcc-4.9dev:armhf libgccl:armhf libgompl libgomp1:armhf libisl10 libitm1 liblist-moreutils-perl liblsan0 libmpc3 libmpfr4 libquadmath0 libstdc++-4.9-dev libstdc++-4.9-dev:armhf libstdc++6:armhf libtsan0 libubsan0 libubsan0:armhf libxml-simple-perl libyaml-libyaml-perl libyaml-perl linux-libc-dev linuxlibc-dev: armhf make manpages-dev Suggested packages: binutils-doc cpp-doc gcc-4.9-locales binutils-multiarch debian-keyring q++-multilib q++-4.9-multilib gcc-4.9-doc libstdc++6-4.9-dbg libstdc++6-4.9-dbg:armhf gcc-multilib

Last update:<br>2016/01/08 <sup>mae3xx\_</sup>devel:setup\_os\_on\_container:emdebian\_toolchain:start https://centurysys.jp/doku.php?id=mae3xx\_devel:setup\_os\_on\_container:emdebian\_toolchain:start 16:06

```
autoconf automake libtool flex bison
   gdb gcc-doc gcc-4.9-multilib libgcc1-dbg libgomp1-dbg libitm1-dbg
libatomic1-dbg libasan1-dbg liblsan0-dbg
   libtsan0-dbg libubsan0-dbg libcilkrts5-dbg libquadmath0-dbg libgcc1-
dbg:armhf libgomp1-dbg:armhf
   libitm1-dbg:armhf libatomic1-dbg:armhf libasan1-dbg:armhf liblsan0-
dbg:armhf libtsan0-dbg:armhf
   libubsan0-dbg:armhf libcilkrts5-dbg:armhf libquadmath-dbg:armhf glibc-
doc:armhf locales:armhf glibc-doc
   manpages-dev:armhf libstdc++-4.9-doc libstdc++-4.9-doc:armhf libyaml-
shell-perl make-doc
The following NEW packages will be installed:
   binutils binutils-arm-linux-gnueabihf build-essential cpp cpp-4.9 cpp-4.9-
arm-linux-gnueabihf
   crossbuild-essential-armhf dpkg-cross dpkg-dev fakeroot g++ g++-4.9
g++-4.9-arm-linux-gnueabihf
   g++-arm-linux-gnueabihf gcc gcc-4.9 gcc-4.9-arm-linux-gnueabihf gcc-4.9-
base:armhf gcc-arm-linux-gnueabihf
   libalgorithm-diff-perl libalgorithm-diff-xs-perl libalgorithm-merge-perl
libasan1 libasan1:armhf
   libatomic1 libatomic1:armhf libc-dev-bin libc6:armhf libc6-dev libc6-
dev:armhf libcilkrts5 libcloog-isl4
   libconfig-auto-perl libconfig-inifiles-perl libdebian-dpkgcross-perl
libdpkg-perl libfakeroot
   libfile-fcntllock-perl libfile-homedir-perl libfile-which-perl libgcc-4.9-
dev libgcc-4.9-dev:armhf
   libgcc1:armhf libgomp1 libgomp1:armhf libisl10 libitm1 liblist-moreutils-
perl liblsan0 libmpc3 libmpfr4
   libquadmath0 libstdc++-4.9-dev libstdc++-4.9-dev:armhf libstdc++6:armhf
libtsan0 libubsan0 libubsan0:armhf
   libxml-simple-perl libyaml-libyaml-perl libyaml-perl linux-libc-dev linux-
libc-dev:armhf make manpages-dev
0 upgraded, 65 newly installed, 0 to remove and 0 not upgraded.
Need to get 77.8 MB of archives.
After this operation, 253 MB of additional disk space will be used.
Do you want to continue? [Y/n]
```
#### <span id="page-5-0"></span>**gcc 起動 確認**

```
root@jessie:~# arm-linux-gnueabihf-gcc -v
Using built-in specs.
COLLECT_GCC=arm-linux-gnueabihf-gcc
COLLECT_LTO_WRAPPER=/usr/lib/gcc/arm-linux-gnueabihf/4.9/lto-wrapper
Target: arm-linux-gnueabihf
Configured with: ../src/configure -v --with-pkgversion=' 4.9.2-10' --with-
bugurl=file:///usr/share/doc/gcc-4.9/README.Bugs --enable-
languages=c,c++,go,fortran,objc --prefix=/usr --program-suffix=-4.9 --
```
enable-shared --enable-linker-build-id --libexecdir=/usr/lib --withoutincluded-gettext --enable-threads=posix --with-gxx-includedir=/usr/include/c++/4.9 --libdir=/usr/lib --enable-nls --with-sysroot=/ - enable-clocale=gnu --enable-libstdcxx-debug --enable-libstdcxx-time=yes - enable-gnu-unique-object --disable-libitm --disable-libquadmath --enableplugin --with-system-zlib --enable-objc-gc --enable-multiarch --disablesjlj-exceptions --with-arch=armv7-a --with-fpu=vfpv3-d16 --with-float=hard - -with-mode=thumb --enable-checking=release --build=x86\_64-linux-gnu - host=x86\_64-linux-gnu --target=arm-linux-gnueabihf --program-prefix=armlinux-gnueabihf-Thread model: posix gcc version 4.9.2 ( 4.9.2-10) root@jessie:~#

<span id="page-6-0"></span> $\Box$ Hello, World! $\Box$ 

#### [hello.c](https://centurysys.jp/doku.php?do=export_code&id=mae3xx_devel:setup_os_on_container:emdebian_toolchain:start&codeblock=9)

```
#include <stdio.h>
int main(int argc, char **argv)
{
     printf("Hello!\n");
     return 0;
}
```

```
root@jessie:~# arm-linux-gnueabihf-gcc -O2 -Wall hello.c -o hello
root@jessie:~# ls -l hello
-rwxr-xr-x 1 root root 5416 Jan 8 14:30 hello
root@jessie:~# file hello
hello: ELF 32-bit LSB executable, ARM, EABI5 version 1 (SYSV), dynamically
linked, interpreter /lib/ld-linux-armhf.so.3, for GNU/Linux 2.6.32,
BuildID[sha1]=388d399d609ced3b732f5e7c9e01ff90507754a1, not stripped
```
 $MA-E320$ 

root@jessie:~# sftp user1@192.168.253.35 The authenticity of host '192.168.253.35 (192.168.253.35)' can't be Last<br>undate: update:<br>2016/01/08 <sup>mae3xx\_</sup>devel:setup\_os\_on\_container:emdebian\_toolchain:start https://centurysys.jp/doku.php?id=mae3xx\_devel:setup\_os\_on\_container:emdebian\_toolchain:start 16:06

established. ECDSA key fingerprint is 25:33:3b:8d:99:f4:ae:72:88:51:cc:75:52:cd:20:69. Are you sure you want to continue connecting (yes/no)? yes Warning: Permanently added '192.168.253.35' (ECDSA) to the list of known hosts. user1@192.168.253.35's password: Connected to 192.168.253.35. sftp> cd /tmp sftp> put hello Uploading hello to /tmp/hello hello 100% 5416 5.3KB/s 00:00 sftp> quit

 $MA-E320$ 

root@plum:/tmp# ls -l hello -rwxr-xr-x 1 user1 user1 5416 Jan 8 14:27 hello root@plum:/tmp# ./hello Hello!

[PC](https://centurysys.jp/doku.php?id=mae3xx_devel:chroot_qemu:start) [root filesystem](https://centurysys.jp/doku.php?id=mae3xx_devel:chroot_qemu:start) [\(QEMU](https://centurysys.jp/doku.php?id=mae3xx_devel:chroot_qemu:start)

) chroot

From: <https://centurysys.jp/>- **MA-X/MA-S/MA-E/IP-K Developers' WiKi**

Permanent link: **[https://centurysys.jp/doku.php?id=mae3xx\\_devel:setup\\_os\\_on\\_container:emdebian\\_toolchain:start](https://centurysys.jp/doku.php?id=mae3xx_devel:setup_os_on_container:emdebian_toolchain:start)**

Last update: **2016/01/08 16:06**